# **D I 1**

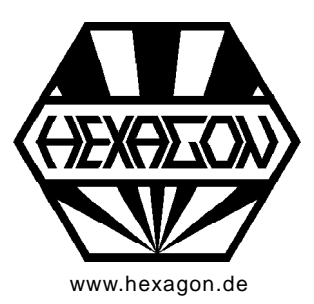

## **O-Ring Design**

Software for Windows **Software** for Windows

[www.hexagon.de](http://www.hexagon.de) 2012-2015 by HEXAGON Software, Kirchheim, Berlin, Neidlingen

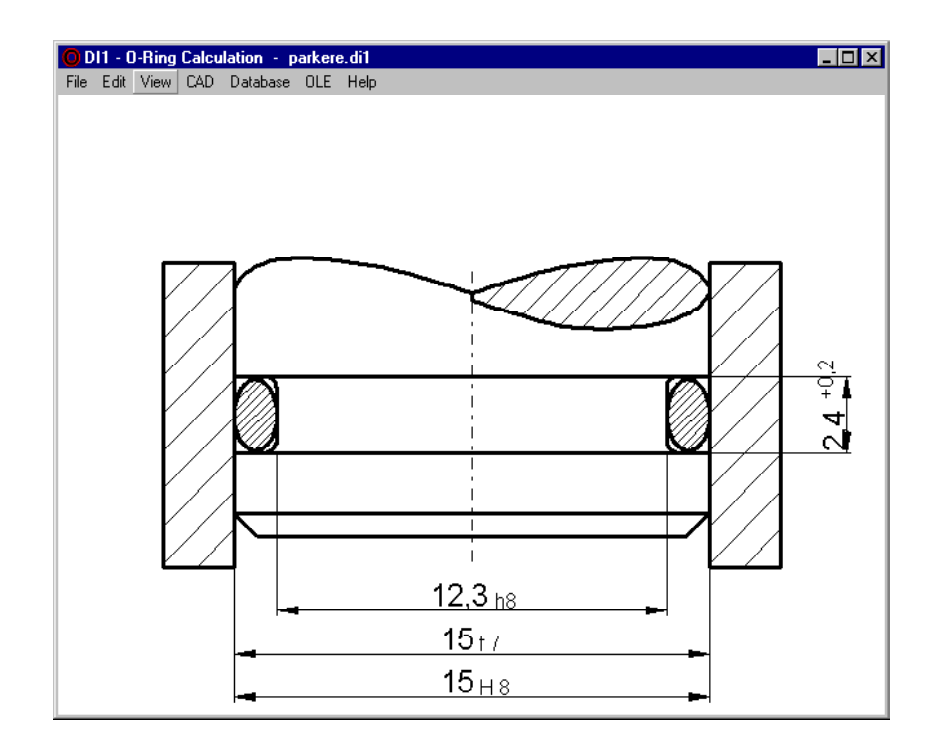

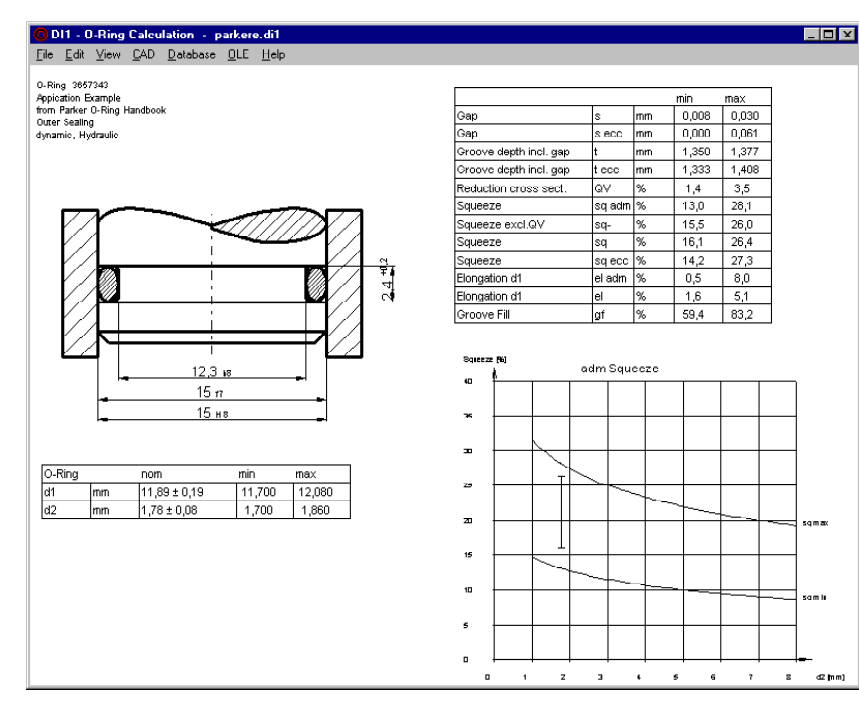

#### **Application**

DI1 calculates O-Ring seals for these applications:

- radial outer sealings (piston/cylinder)
- radial inner sealings (shaft/cylinder)
- axial sealings (case)

#### **Calculation**

DI1 calculates squeeze of the o-ring under consideration of tolerances, reduction of cross section, concentric and eccentric position.

#### **Database**

The O-Ring database delivered with DI1 includes all the sizes according to DIN ISO 3601-1 (class A and B) for industrial applications (d2 =  $1.78 / 2.62 / 3.53$ / 5.33 / 6.99 mm) and sizes for aeronautics (d2= 1.8 / 2.65 / 3.55 / 5.3 / 7.0 mm). You can modify and extend database records.

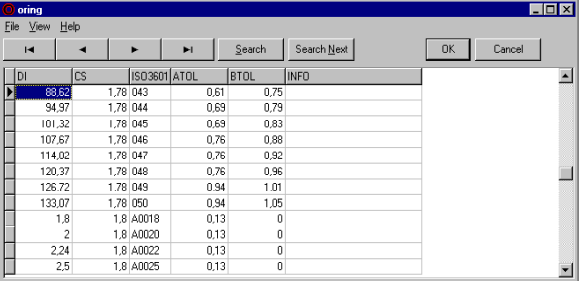

#### **Dimensioning**

For Dimensioning, enter the main mounting dimensions, and DI1 searches a proper O-ring from database. **Exercía de la contrada de la contrada de la contrada de la contrada de la contrada de la contrada de** 

#### **Recalculation**

For Recalculation, enter all dimensions and tolerances, and DI1 calculates squeeze and strain. You can also calculate non-standard o-ring seals.

#### **Limits**

Results are checked for min and max values of squeeze, elongation, compression strain and groove filling. If overranged, DI1 reports error messages. In a diagram you can see how your O-ring design lays in the admissible squeeze zone.

#### DDI1 - O-Ring Calculation - parkere.di1 **Tinfyl** File Edit View CAD Database OLE Hel

0-Ring 3657343

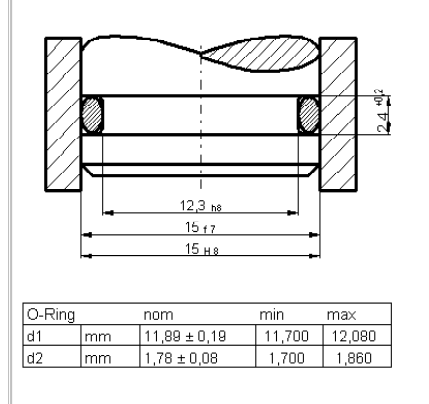

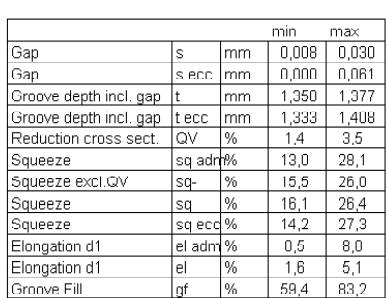

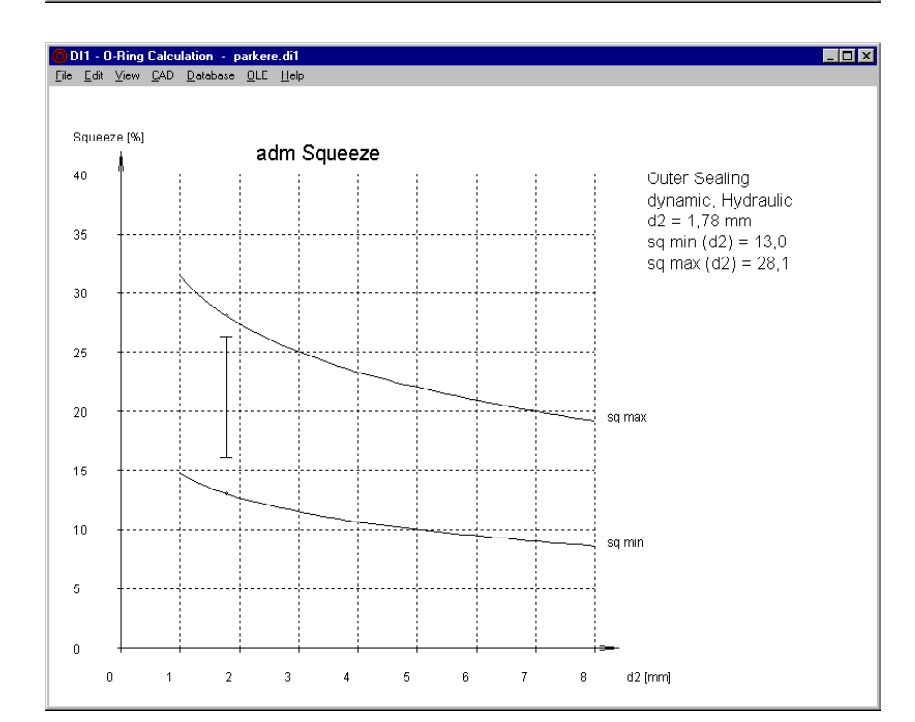

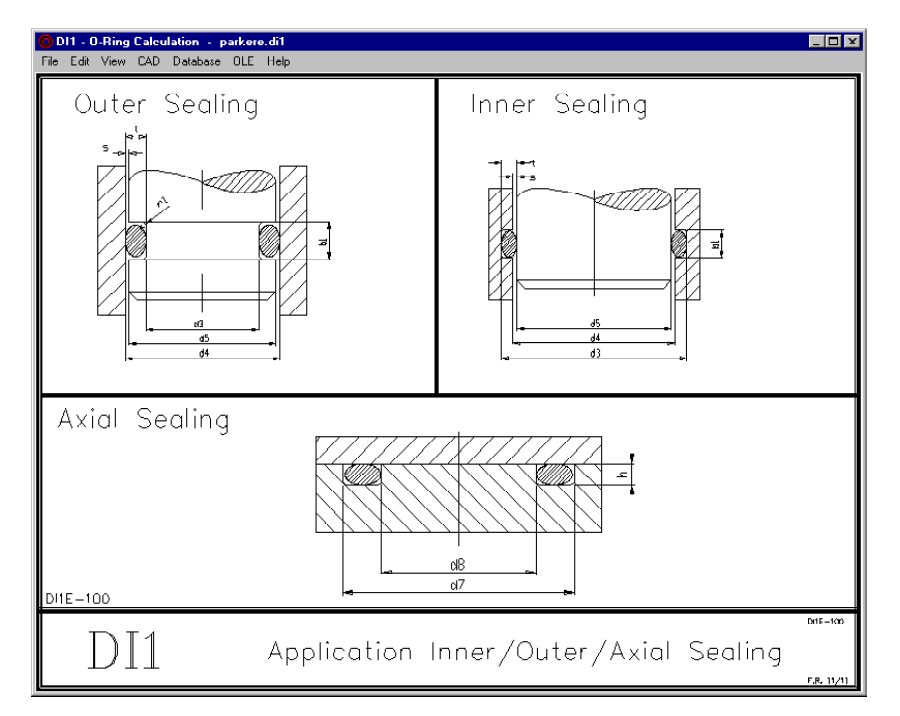

### **Tolerances**

You can directly input ISO tolerance terms according to DIN EN ISO 286, and DI1 converts into dimensions and tolerances.

#### **Text Printout**

Calculation results may be printed, saved as TXT or HTML file, or exported to MS-Excel.

#### **Tables and Drawings**

DI1 generates true-scale drawings of O-Ring design which may be exported to CAD via DXF or IGES file. Tables with dimensions and tolerances are also generated. **Example 20** and 20 and 20 and 20 and 20 and 20 and 20 and 20 and 20 and 20 and 20 and 20 and 20 and 20 and 20 and 20 and 20 and 20 and 20 and 20 and 20 and 20 and 20 and 20 and 20 and 20 and 20 and 20 and 20 an

#### **Quick View**

Quick View displays drawings and diagrams on one screen. **Solution** is a set of the set of the set of the set of the set of the set of the set of the set of the set of the set of the set of the set of the set of the set of the set of the set of the set of the set of the

#### **Interfaces**

Drawings and diagrams can be saved as DXF or IGES file to be loaded with CAD programs.

The OLE interface lets you import/export data from/ to Excel.

#### **User Interface**

The dialogue windows of DI1 allow even the less experienced PC user to find his way around the program quickly. DI1 provides users with a help text wherever they are in the program. When the demo mode is selected, DI1 runs through a demo in which an example calculation is performed. DI1 contains auxiliary pictures with geometrical signs and formulas used by the program.

#### **Units**

DI1 can be switched between metric units (mm, N, MPa) and imperial units (inch, lbf, psi).

#### **Export Formats**

DXF, IGES, HTML, TXT, DBF, Excel, DI1.

#### **Import Formats**

TXT, DBF, Excel, DI1.

#### **System Requirements**

DI1 is available as 32-bit app or as 64-bit app for Windows XP, Vista, Windows 7, 8, Windows 10.

#### **Scope of Delivery**

Program with user manual (pdf), database files, example applications and help images, non-expiring license for unlimited time use with update rights.

#### **Software Maintenance**

HEXAGON Software is continuously improved and updated. Registered users are regularly kept informed of updates and new editions.

#### **Guarantee**

HEXAGON gives a 24 month guarantee on full functionality of the software. We provide help and support by email and hotline without extra charge.